# **PHONGOVO OSVETLENIE, PHONGOVO TIEŇOVANIE**

Grafické systémy, vizualizácia a multimédiá

Marcel Makovník,

KAG, FMFI UK

• Namiesto Lambertovského odrazu použite na osvetlenie Phongov osvetľovací model *(t.j. zahrnieme aj spekulárnu zložku)*

Pri výpočte spekulárnej časti  $I_{spec} =$  $k_s I_s (\vec{r} \cdot \vec{v})^{n_s}$  vieme vypočítať vektor odrazu  $\vec{r}$  ako:

 $\vec{r} = 2(\vec{n}\cdot\vec{l})\vec{n} - \vec{l}$ 

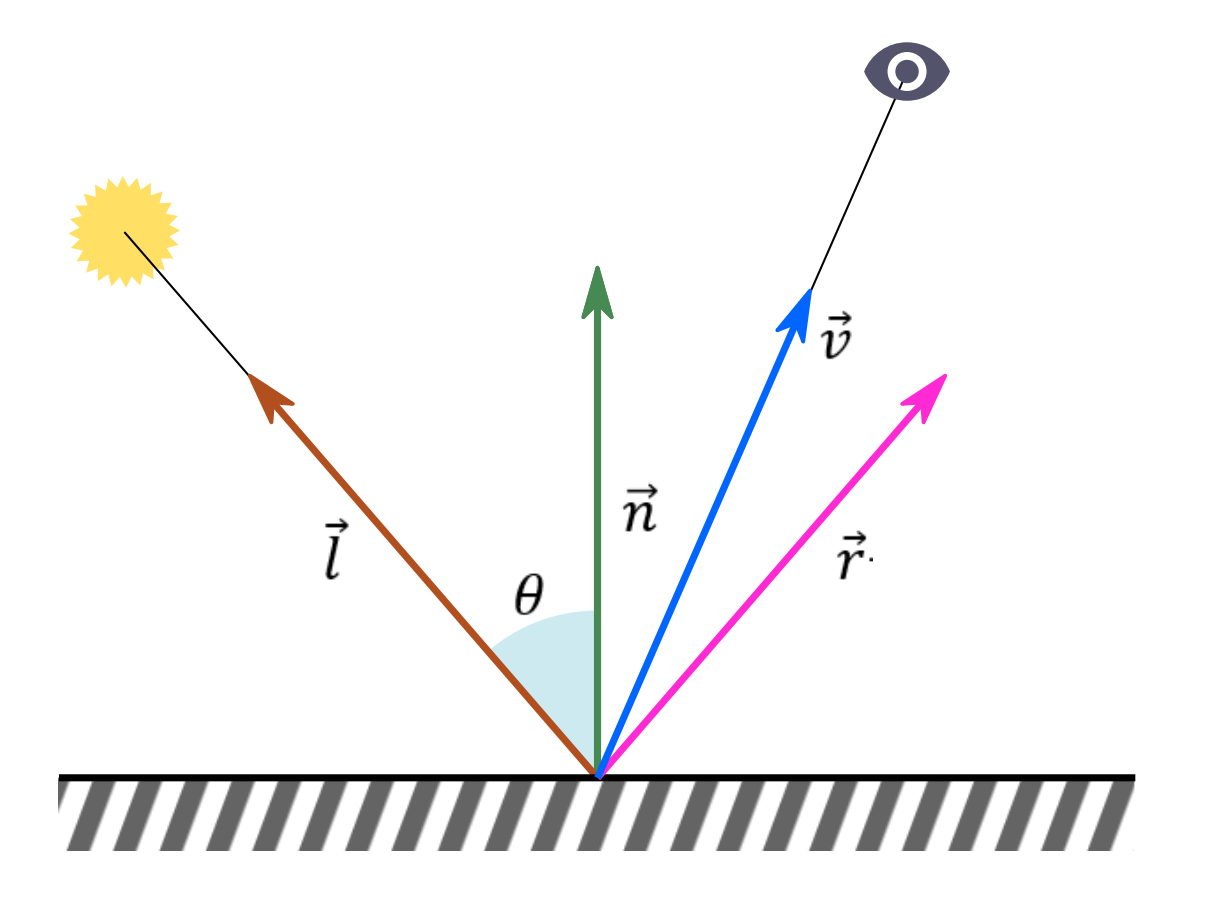

• Používateľovi umožnite meniť nasledovné parametre *(napr. pomocou TextBoxov):*

- Difúznu, spekulárnu a ambientnú farbu i lesklosť daného materiálu *(t.j. parametre*   $k_d$ ,  $k_s$ ,  $k_a$ ,  $n_s$ , na začiatok si vyberte nejaký materiál napr. <u>[z tejto stránky](http://www.barradeau.com/nicoptere/dump/materials.html)</u>)
- Farbu svetelného zdroja *(tá je rovnaká aj pri výpočte difúznej aj pri výpočte spekulárnej zložky, t.j. I<sub>d</sub> = I<sub>s</sub>), východiskovú hodnotu nastavte na (1, 1, 1*
- Ambientnú farbu scény  $I_a$ , východiskovú hodnotu nastavte na  $(0, 0, 0)$
- Naďalej je možné meniť parametre kamery a pozíciu osvetlenia, tak ako v predošlom zadaní

• Nato, aby objekt nebol hranatý, použite Phongovo tieňovanie:

- pre každý pixel trojuholníka, ktorý chceme vykresliť, potrebujeme nájsť normálový vektor  $n_x$  pre tento pixel
- Teda je potrebné použiť bilineárnu interpoláciu normálových vektorov vrcholov daného trojuholníka
- až tento vektor vstupuje do výpočtu Phongovho osvetľovacieho modelu.

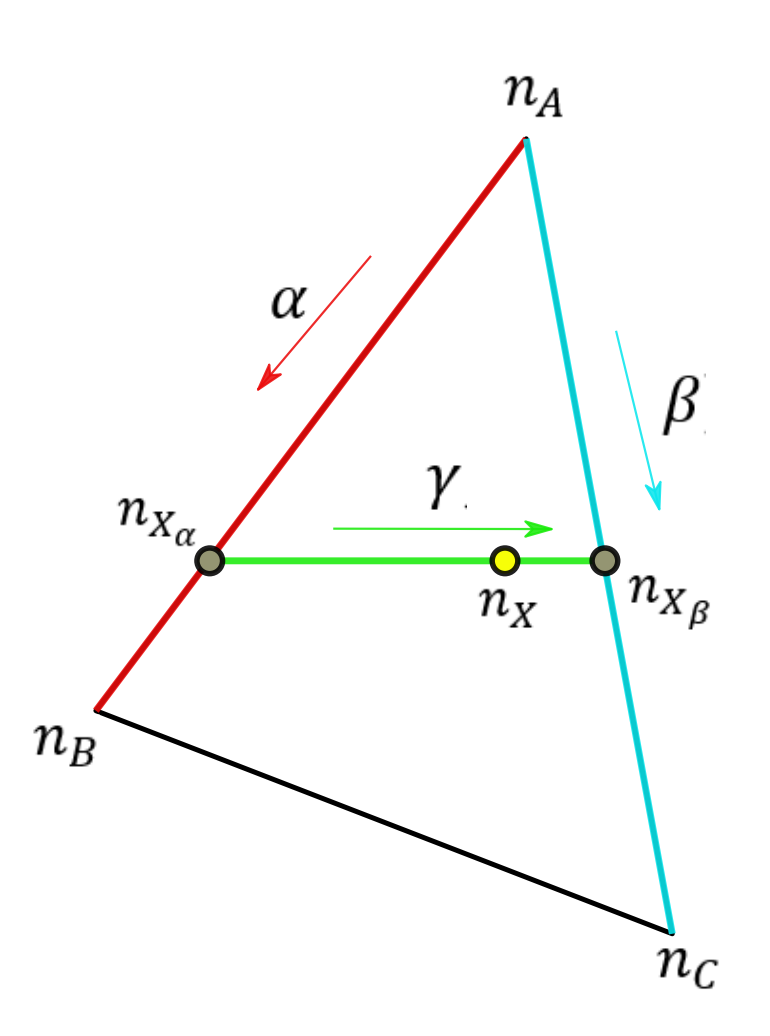

• Normálové vektory pre jednotlivé vrcholy trojuholníka nemusíme rátať analyticky, môžeme ich načítavať priamo zo súboru.

• Váš objekt stačí importovať do MeshLabu a následne exportovať ako (.obj) súbor s nastavení ako je na obrázku.

• Preto bude treba modifikovať aj načítavanie zo súboru vo vašom projekte *(t.j. treba rozoznávať značku vn a rátať s tým, že za značkou f sa vyskytne symbol //)* 

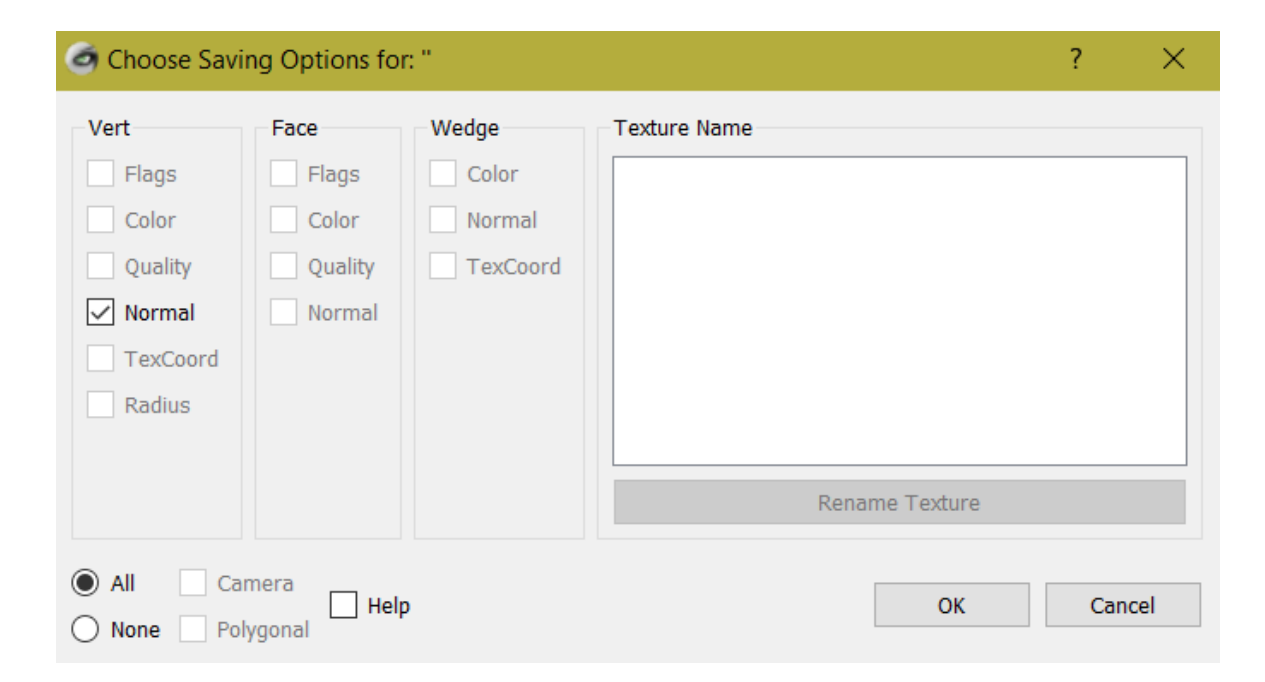